### **МЫ БЛАГОДАРИМ ВАС** !

Спасибо за приобретение плагина Sonimus Satson Channel Strip. Эта канальная линейка - результат многих месяцев упорного труда, исследований и разработок. Компания Sonimus гордится своим стремлением создавать продукты, облегчающие Вам сведение. Мы уверены, что Ваш новый плагин Вам понравится. С уважением,

Команда Sonimus

### **ЛИЦЕНЗИЯ**

Чтобы пользоваться скачанным продуктом Sonimus, вам понадобится активировать лицензию. Чтобы активировать Satson CS, скачайте и запустите скрипт активации лицензии (пошаговая инструкция приведена в главе "Активация продукта" ниже). Ваша программа будет готова к работе сразу после активации. Лицензия Sonimus регулируется Условиями и положениями, с которыми пользователь соглашается при установке.

### ВВЕДЕНИЕ

Канальная линейка Satson - это мощный виртуальный рэк, позволяющий объединить до восьми модулей серии Satson в один плагин. Он отлично подходит для обработки отдельных элементов микса, подгрупп, а также способен выступать в роли единого процессора для всего цикла сведения. Модули в плагине можно перемещать в любом порядке, а управление сигнальной цепочкой максимально интуитивно.

Каждый модуль тщательно смоделирован с фирменным контролем качества звучания. Качество Sonimus означает, что мы только выпускаем продукт только тогда, когда он становится практически неотличим от топового аналогового оборудования.

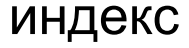

(нажмите на интересующую вас тему)

- [УСТАНОВКА](#page-2-0)
- [СПЕЦИФИКАЦИЯ](#page-2-0)
- АКТИВАЦИЯ ПРОДУКТА / *[ДЕАКТИВАЦИЯ ПРОДУКТА](#page-2-0)*
- [ОБЩИЕ ПАРАМЕТРЫ](#page-3-0)
- [СОВЕТЫ ПО ИСПОЛЬЗОВАНИЮ](#page-3-0)
- [СТРУКТУРА УСИЛЕНИЯ \(МОДУЛЬ](#page-4-0) ПРЕДУСИЛИТЕЛЯ)
- Satson [Compressor](#page-5-0)
- [Satson](#page-6-0) EQ
- [ТЕХНИЧЕСКАЯ ПОДДЕРЖКА](#page-7-0)

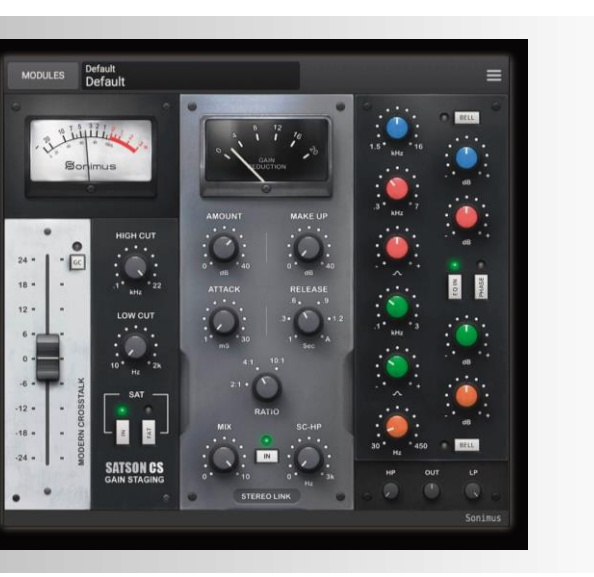

### <span id="page-2-0"></span>УСТАНОВКА

На сайте Sonimus, перейдите в раздел "My Area". Нажмите на "Satson CS", чтобы скачать установщик для вашей платформы. Лицензия Sonimus регулируется Условиями и положениями, с которыми пользователь соглашается при

#### установке.

• *Mac*

Откройте SatsonCS.zip, запустите установщик и следуйте инструкциям на экране. Если вы хотите настроить параметры установки, на шаге "Installation Type" нажмите кнопку "Customize".

• *Windows*

Откройте скачанный .zip-файл, запустите установщик и следуйте инструкциям на экране.

# СПЕЦИФИКАЦИЯ

### *ПОДДЕРЖИВАЕМЫЕ ПЛАТФОРМЫ*

Audio Unit, VST 2.4, VST 3, AAX. Все платформы поддерживают 32-и 64 разрядные системы.

### *ПОДДЕРЖИВАЕМЫЕ ОС*

- Mac OSX 10.7 или новее
- Windows 7 или новее

### *ТЕХНИЧЕСКИЕ ПАРАМЕТРЫ*

- Частота дискретизации: до 192 кГц
- Разрядность: 64 бит (с плавающей точкой)
- Каналы: моно и стерео

**Sonimus Satson Channel Strip 1.1**

# АКТИВАЦИЯ ПРОДУКТА

Чтобы активировать Satson CS, вы должны скачать и запустить скрипт активации лицензии.

Перейдите на сайт www.sonimus.com и нажмите на вкладку "My Area". В разделе "My Products" нажмите на изображение продукта, который вы хотите активировать, чтобы скачать скрипт активации. Когда файл скачается, запустите его двойным щелчком мыши. Наконец, перезагрузите вашу DAW.

#### • *ДЕАКТИВАЦИЯ ПРОДУКТА*

Чтобы деактивировать продукт Sonimus, перейдите на сайт www.sonimus.com и нажмите на вкладку "My Area". В разделе "My Products", нажмите на изображение продукта, который вы хотите отключить. Скачайте его скрипт активации. Когда файл скачается, запустите его двойным щелчком мыши. Выберите опцию "remove licenser" в диалоговом окне менеджера лицензий, чтобы деактивировать продукт.

Следуйте инструкции по деактивации, чтобы защитить ваш продукт Sonimus от неправомерного использования. В частности, не забудьте удалить все файлы Sonimus, имеющиеся на вашем компьютер (включая удаленные в корзину) после деактивации лицензии на продукт Sonimus.

# <span id="page-3-0"></span>ОБЩИЕ ПАРАМЕТРЫ

- Добавить модуль (**Add Module**): вставить новый модуль на нижний свободный слот. Удерживайте клавишу Shift, чтобы добавить несколько модулей, не закрывая диалоговое окно.
- Показать значения (**Show Control Values**): если эта опция включена, вы будете видеть окно с контрольными величинами.
- Привязка параметров (**Remap Parameters**): Satson CS автоматически привязывает регуляторы к параметрам DAW, но их расположение может измениться после добавления, удаления и перемещения модулей. Перед записью автоматизации может потребоваться изменение порядка привязки параметров.
- Масштаб интерфейса (**GUI Scale**): отображаемый размер модулей Satson CS легко масштабируется в диапазоне от 80% до 150%.
- Передискретизация (**Oversampling**): все модули оптимизированы и не нуждаются в передискретизации, но в некоторых случаях (при сильных искажениях) она необходима. Передискретизация в Satson CS настраивается от 2-кратной до 16-кратной. По умолчанию Satson CS передискретизирует сигнал с двухкратным запасом, но если вы не собираетесь пользоваться агрессивной сатурацией или компрессией, можно отключить передискретизацию, чтобы уменьшить загрузку процессора.
- О программе: регистрация, версия, контакты и создатели.

# СОВЕТЫ ПО ИСПОЛЬЗОВАНИЮ

- Для перетаскивания модуля удобно захватывать его в верхней части интерфейса;
- Двойной клик по любой ручке возвращает ее на значение по умолчанию;
- Щелкните правой кнопкой мыши в любом модуле: появится контекстное меню.
- Shift+клик: байпас модуля.
- Аlt+клик: удаление модуля.
- Опции SatsonCS открываются по нажатию на значок меню (верхний правый угол).

# <span id="page-4-0"></span>СТРУКТУРА УСИЛЕНИЯ (МОДУЛЬ ПРЕДУСИЛИТЕЛЯ)

Этот модуль позволяет выставить необходимый уровень сигнала и окрашивает звучание, симулируя предусилитель аналоговой консоли. При повышении уровня входного сигнала появляется более насыщенная сатурация. К вашим услугам винтажные и современные алгоритмы перекрестных искажений, VUиндикатор, плотная (FAT) и обычная (Normal) сатурация, гладкие обрезные фильтры и сам предусилитель.

#### *ФЕЙДЕР*

Контролирует уровень входного сигнала и сатурации.

#### *КОМПЕНСАЦИЯ УСИЛЕНИЯ.*

Уровень выходного сигнала понижается автоматически в ответ на увеличение входного усиления, из-за чего регулятор на входе превращается, по сути, в ручку "Drive".

#### *ПЕРЕКРЕСТНЫЕ СТЕРЕОПОМЕХИ*

- Перекрестные помехи по современному алгоритму
- Перекрестные помехи по винтажному алгоритму
- Режим нулевых помех

Обратите внимание, что перекрестные помехи функционируют только в режиме Sat IN.

#### *VU-ИНДИКАТОР*

VU-индикаторы измеряют сигнал совсем не так, как пиковые индикаторы (такие, как в DAW; они малополезны при сведении. Не стоит слишком зацикливаться на показаниях пиковых индикаторов в DAW). Показания усредняющего VU-индикатора соответствуют человеческому слуху и более важны при сведении.

Единственным исключением, пожалуй, является мониторинг уровня громкость ударной установки и перкуссии. Данное руководство не учит пользоваться VUиндикатором для мониторинга ударных звуков. Вы можете поискать среди сотен отличных видеоуроков на эту тему в интернете (просто вбейте в поиск "VU meter drums").

0VU = -**18dbfs**: эта калибровка обеспечивает оптимальную структуру усиления в миксе. Сатурация в Satson будет работать наилучшим образом, как и все плагины, вставленные после Satson. Ваши миксы будут прозрачнее и динамичнее за счет увеличенного запаса по громкости.

#### *РЕЖИМЫ:*

- $\cdot$  OVU = -20 dBfs.  $\bullet$  OVU = -18 dBfs.  $\cdot$  OVU = -16 dBfs.
- $0VU = -14$  dBfs.
- $\cdot$  OVU = -12 dBfs

#### *СРЕЗ ВЫСОКИХ ЧАСТОТ*

Плавный аналоговый обрезной фильтр высоких частот (6 дБ/окт)

#### *СРЕЗ НИЗКИХ ЧАСТОТ*

Плавный аналоговый обрезной фильтр низких частот (6 дБ/окт)

#### *SAT IN*

.

Отключение режима "Sat IN" выводит сатуратор из сигнальной цепочки. Чистое предусиление, VU-индикатор и фильтры будут работать. Кроме того, симуляция перекрестных помех работает только в режиме Sat IN.

#### *SAT FAT*

Режим "FAT" дает больше сатурации и новых гармоник. В этом режиме вы услышите более сжатое звучание. Режим FAT подчеркивает новые гармоники в нижней части спектра и делает инструменты агрессивнее. На некоторых дорожках это может оказаться полезным: если нужно уплотнить бас-гитару или цифровой синтезатор, например. Рекомендуем пользоваться режимом FAT осмотрительно. Помните, что вы идете на компромисс между плотностью звучания и потерей запаса громкости.

# <span id="page-5-0"></span>Satson Compressor

Построенный на основе классического группового компрессора, этот плагин также обладает рядом современных возможностей. Например, это обрезной фильтр НЧ на боковой цепи и ручка Mix для параллельной обработки. Этот модуль отличается от оригинального прибора, так как он отлично работает не только со стерео, но и с монодорожками.

#### *AMOUNT*

Регулирует порог сжатия сигнала.

#### *MAKE UP*

Настраивает выходную громкость для компенсации сжатия.

#### *ATTACK*

Это плавный регулятор с диапазоном значений от 0,01 до 30 мс.

#### *RELEASE*

Ступенчатый регулятор с диапазоном от 0,1 до 1,2 секунд. Можете выбрать режим "Auto Mode" (A) - в нем время восстановления устанавливается автоматически.

#### *RATIO*

От соотношения зависит также крутизна кривой компрессии: в положении 2:1 кривая будет самой плавной, а в положении 10:1 - почти ломаной.

#### *MIX*

Ручка Mix смешивает необработанный сигнал с обработанным.

#### *SIDE CHAIN HIGHPASS*

Контроль обрезного фильтра НЧ на боковом сигнале (полезно для бас-гитар и бас-барабанов).

#### *Настройки стерео*

- **Stereo Link**: то же поведение, что и у исходного устройства. Хотя его можно использовать на любой стереодорожке, он особенно хорош на мастер-шине.
- **Двойное моно:** каждый канал обрабатывается независимо двумя компрессорами, один для левого и один для правого каналов.
- **Моно:** обрабатывает входной стереофонический или монофонический сигнал через монокомпрессор.

## <span id="page-6-0"></span>Satson EQ

Создавая Satson EQ (как StonEQ 4К), мы хотели сделать хирургический эквалайзер, который также может быть использован в музыкальных целях. В нем есть четыре полосы для тембральной коррекции, а также обрезные фильтры НЧ/ВЧ.

Помимо двух полос с переключаемыми режимами "полка/параметрика", в нем есть две полностью параметрические полосы, которые могут быть широкими или очень узкими.

Satson EQ объединяет в себе лучшее из двух самых знаменитых эквалайзеров 4000 EQ: коричневой (наиболее музыкальной) и черной версии. В отличие от сотен других эмуляций аналогового эквалайзера на рынке плагинов, Satson EQ обладает индивидуальностью, уникальным оттенком звучания и собственным характером. Он не является и не должен являться правдоподобной эмуляцией оригинального прибора.

Например, попробуйте регулировать параметр "Width" и вы почувствуете, что в диапазоне от 0% до 49% эквалайзер довольно узкий - что лучше подходит для удаления нежелательных резонансов. Именно так работала черная версия прибора. Но как только вы перейдёте на значения 50% - 100%, полоса зазвучит гораздо естественнее.

#### *HIGHS*

Синяя ручка верхних частот работает в диапазоне от 1500 Гц до 16000 Гц с усилением от -15 до +15 дБ.

Фильтр имеет два режима - полочный и полосовой.

В п**олосовом** режиме фильтр имеет форму широкого колокола, позволяющего добавить прозрачные и чистые верха. Даже в случае интенсивного применения плагин звучит приятно.

**Полочный** режим подходит как для микса, так и для отдельных инструментов, и предназначен для достижения "воздушности" звучания.

#### *MIDS*

Две параметрических средних полосы Satson объединяют в себе свойства коричневой и черной версии аппаратного эквалайзера. Разница между ними особенно заметна на примере того, как ведёт себя ручка **Width**. Узкие фильтры (диапазон значений под знаком минуса) напоминают черную версию. Более широкие фильтры (под знаком плюса) походят скорее на коричневую версию.

**Gain** обеих полос меняется в диапазоне от -15 до +15 дБ.

Красная **ручка высокой середины** регулируется от 300 Гц до 7000 Гц.

Зеленая **ручка низкой середины** регулируется от 100 Гц до 3000 Гц.

#### *LOWS*

Оранжевая ручка низких частот работает в диапазоне частот от 30 Гц до 450 Гц с усилением от -15 дБ до +15 дБ.

Как и ручка верхов, она работает в двух режимах - полосовом и полочном.

Полосовой фильтр имеет форму колокола средней ширины и используется для подчеркивания определенных частот инструмента. Усиление в полосовом режиме дает естественное и чистое звучание (например, оно может выделить опорную частоту бас-бочки, не добавляя нежелательных грязных призвуков). В полочном режиме фильтр этой полосы становится полочным. Полочный фильтр в Satson EQ, как и фильтр у оригинальной коричневой версии прибора, звучит музыкально.

#### *ФИЛЬТРЫ*

Обрезные фильтры НЧ и ВЧ сняты с оригинальной канальной линейки. Оба фильтра нужны для устранения нежелательных частот и посадки дорожки в микс.

- **Фильтр НЧ** настраивается в широком диапазоне от 0 Гц (выкл.) до 1000 Гц. (12дб/окт)
- **Фильтр ВЧ** работает в частотах от 2 кГц до 22 кГц (выкл.) (12дб/окт)

### <span id="page-7-0"></span>Satson EQ **ПРОСЛЕНИЯ ТЕХНИЧЕСКАЯ ПОДДЕРЖКА**

За технической поддержкой обращайтесь на сайт Sonimus.com Перейдите в раздел, оазаглавленный "Support". Прямая ссылка на данный раздел: http://sonimus.com/support/

Помните, что наилучшие результаты достигаются при использовании ваших ушей для настройки окончательных настроек!

Получайте удовольствие от **Satson CS**!

Кредиты ■ Отдельная благодарнось Аарону Смиту и Деннису Дж. Вилкинсу.